#### SCO FISCAL SYSTEM

AGENCY TRUST ON-LINE INQUIRY

#### Introduction

Agency Trust On-line Inquiry provides agencies daily summary and detail banking activity through the use of two FISCAL System screens:

- FC00
  - Summary Level
    - Beginning Balances
    - Total Checks
    - Total Deposits
    - Total Adjustments
    - Ending Balances

- TT00
  - Detail Level
    - Each Check
    - Each Deposit
    - Each Adjustment

#### Introduction

In order to access FC00 or TT00, you must have access to the SCO FISCAL System.

Once you have logged onto SCOPROD, you can type "FC00" or "TT00" to logon to the desired system.

If you need access authorization, please contact Esther Setser at (916) 324-2340 and request forms FSA-1 and FSR-1. She will instruct you how to proceed through your department contact.

## FC00

Let's look first at the FC00 screen for summary inquiries:

Current Ending Balance
Daily Totals for a specifed range of dates

#### **Guidelines for FC00**

In order to get the desired results from an inquiry, a few terms should be understood:

- *Fund* the 3-digit checking account number preceded by four zeroes (i.e. 0000<u>094</u>)
- *Acct* 03700<u>AAAA</u>00, where AAAA is the agency number. The first 5 and last 2 digits are the same for all agencies.
- Minus (-) Sign deposits are recorded as credits or minus sign.
- *Plus* (+) *Sign* checks are recorded as debits or plus sign.

# Guidelines for FC00 Continued

• **DOC Number** - The inquiry results will reflect the following DOC prefixes:

```
- ATC - Checks
```

- **ATD** Deposits
- **AT** Adjustment

## FC00

Current Balance Inquiry

### FC00 Current Balance Inquiry

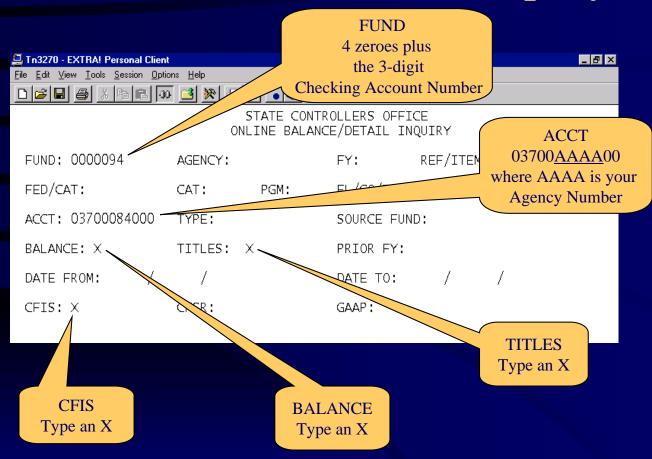

# FC00 Current Balance Inquiry Results

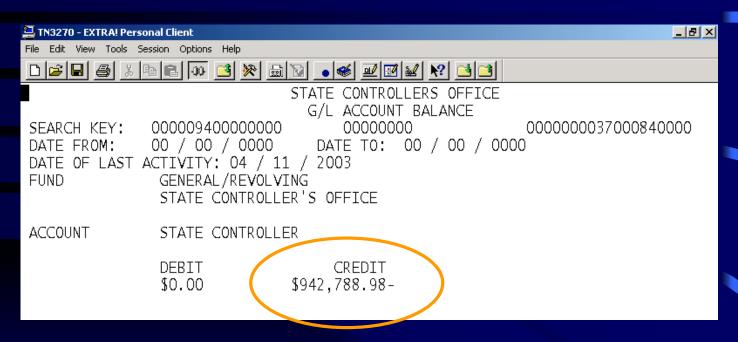

## FC00

Daily Total Inquiry

FC00 Daily Total Inquiry

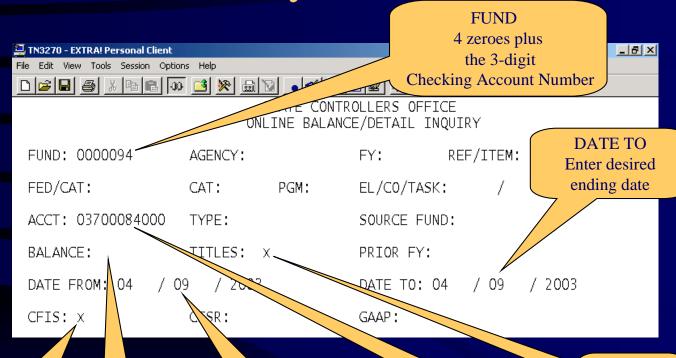

CFIS
Type an X

BALANCE Leave Blank

DATE FROM Enter desired beginning date ACCT
03700<u>AAAA</u>00
where AAAA is your
Agency Number

TITLES
Type an X

# FC00 Daily Totals Inquiry Results

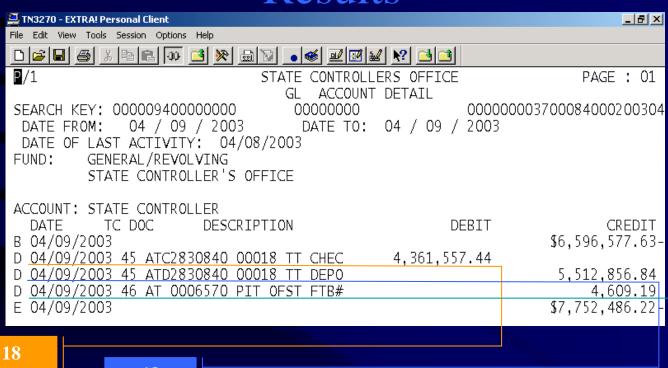

18 checks

18 deposits

Adjustment - FTB Offset

Now let's look at the TT00 screen for detail inquiries:

Check Number or Amount
Deposit Number or Amount
All Checks or Deposits in a date range
Monthly beginning/ending balances
Adjustments

#### **Guidelines for TT00**

## In order to get the desired results from an inquiry, a few terms should be understood:

- Acct No Agency 3-digit checking account number.
- Asterisk (\*) If an item is not known, an asterisk will search all.
- **System date default** from 01/01/0000 to 12/31/9999, the system will display all information available in the on-line system, usually 2 months worth of postings. However, the previously entered dates will appear for each subsequent inquiry.
- *Minus* (-) *Sign* after the amount represents a check.
- *Plus* (+) *Sign* after the amount represents a deposit.

## Guidelines for TT00 Continued

- An "A" means absolute and functions like an asterisk (\*) in two inquiry fields:
  - Deposit Serial Number Typing an "A" after a DSN will result in beginning and ending balances as well as a detailed listing of all activity for the dates specified.
  - Amount Typing an "A" after an amount will result in a list of all transactions for that amount, and will be identified by a minus (-) check or a plus (+) deposit.

## Guidelines for TT00 Continued

- **Record Types** The inquiry results will reflect the following Record Types (RT) for each detail line.
  - **− 0** Beginning Balance
  - 1 Check
  - 6 Deposit
  - -3/4 Check Adjustment
  - 7/8 Deposit Adjustment
  - 9 Ending Balance

Check Number Inquiry

### TT00 Check Number Inquiry

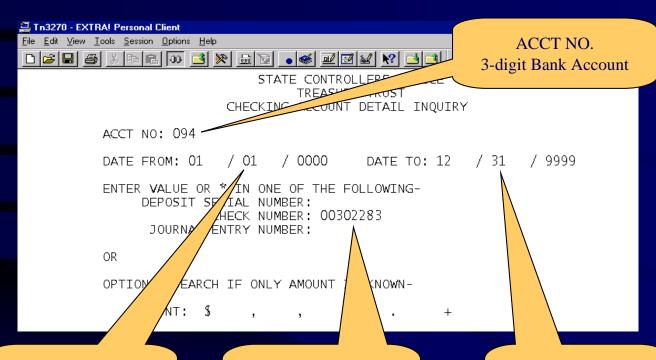

DATE FROM
Press Tab key to leave
default dates

CHECK NUMBER
Enter the specific
Check Number

DATE TO Press Tab key to leave default dates

# TT00 Check Number Inquiry Results

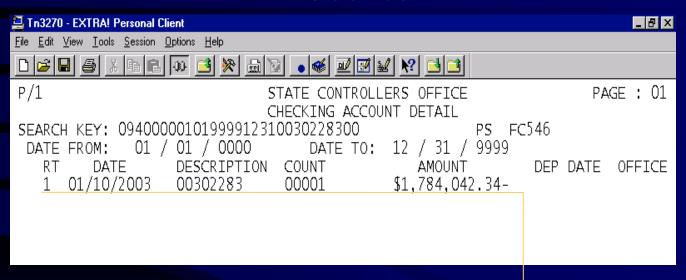

#### **Check Information**

*Note:* Record Type (RT) = 1

All Deposits for a Date Range Inquiry

#### TT00 All Deposits for a Date Range Inquiry

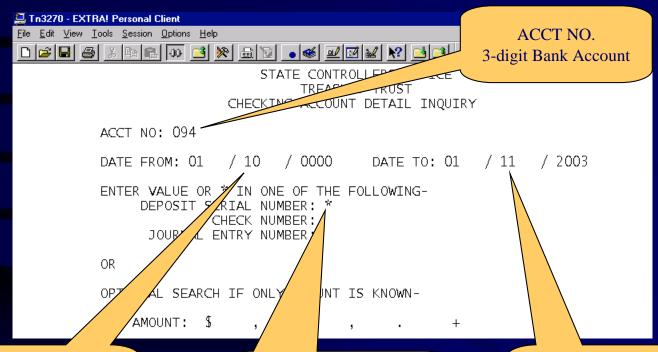

DATE FROM Enter desired range beginning date

**DEPOSIT SERIAL NUMBER** 

Enter an asterisk (\*) to view all deposits

DATE TO Enter desired range ending date

## TT00 All Deposits for a Date Range Inquiry Results

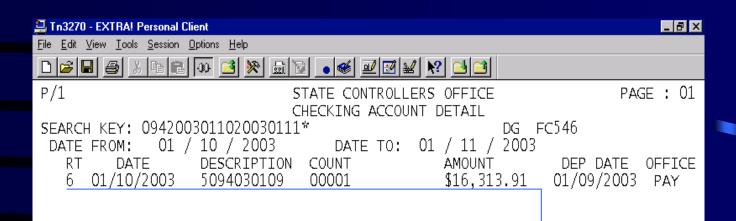

**Deposit Information** 

*Note:*  $Record\ Type\ (RT) = 6$ 

All Activity for a Specified Period Showing Monthly Beginning and Ending Balances

# TT00 All Activity for a Specified Date Range Inquiry

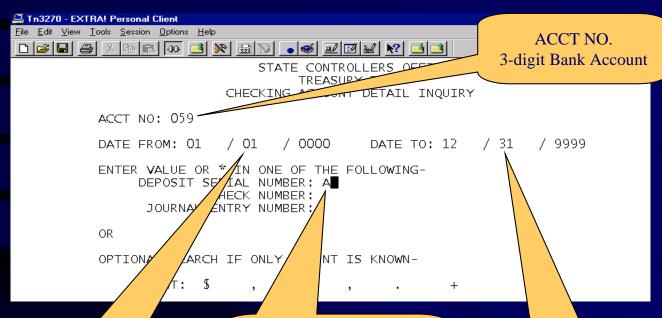

#### DATE FROM

Press Tab key to leave default dates OR enter a desired date

#### **DEPOSIT SERIAL NUMBER**

Type an "A" to view all deposits, checks and adjustments

DATE TO
Press Tab key to leave
default dates OR
enter a desired date

# TT00 All Activity for a Specified Date Range Inquiry Results

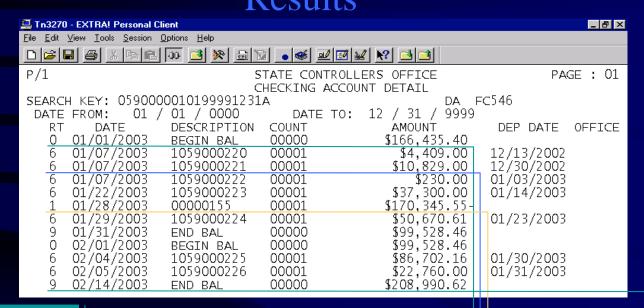

Beginning Balance (RT) = 0

Deposit Information (RT) = 6

Check
Information
(RT) = 1

Ending
Balance
(RT) = 9

We have just reviewed 3 samples of TT00 inquiries.

The next slide shows a matrix of required field input to obtain the desired results for several common inquiries.

# TT00 Matrix of most common inquiries

| To look for the following:             | Enter data in the following fields: |           |           |                          |              |                         |        |       |
|----------------------------------------|-------------------------------------|-----------|-----------|--------------------------|--------------|-------------------------|--------|-------|
| <u>g</u>                               | Acct No                             | Date From | Date To   | Deposit Serial<br>Number | Check Number | Journal Entry<br>Number | Amount | (-/+) |
| Check Number                           | X                                   | (default) | (default) |                          | X            |                         |        |       |
| Check Amount                           | X                                   | (default) | (default) |                          |              |                         | X      | _     |
| All Checks in a range of dates         | X                                   | X         | X         |                          | *            |                         |        |       |
| Deposit Number                         | X                                   | (default) | (default) | X                        |              |                         |        |       |
| Deposit Amount                         | X                                   | (default) | (default) |                          |              |                         | X      | +     |
| Amount Only (unknown check or deposit) | X                                   | (default) | (default) |                          |              |                         | X      | A     |
| All Deposits in a range of dates       | X                                   | X         | X         | *                        |              |                         |        |       |
| Monthly Beginning/Ending balances      | X                                   | X         | X         | A                        |              |                         |        |       |
| Adjustments                            | X                                   | X         | X         |                          |              | *                       |        |       |

# TT00 All Deposits for a Date Range Inquiry Results

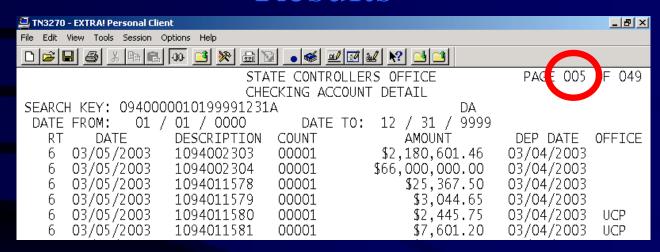

An additional feature is the page function in the top right corner of the screen.

If there are multiple pages, you can type over the first number and skip to a desired page to more quickly transition through the pages. The maximum pages is 999.

# Inquiry Input Screen General Rules

- Always input the 3 fields:
  - Acct No.
  - Date From\*
  - Date To\*
    - \* can leave as default or specify a date range (only prior month and current month available)
- Input data or " \* " in one of the following fields:
  - Deposit Serial Number\*\*
  - Check Number
  - Journal Entry Number
  - Amount\*\*
    - \*\* Entering an "A" will show all applicable activity types for the date range.

## Thank You!

for taking the time to review the

# SCO FISCAL SYSTEM AGENCY TRUST ON-LINE INQUIRY

We hope this information has been helpful.

If you have any further questions please contact Jan Waggener at (916) 322-9002.